**Wulian®** Inteligentny Dom | Automatyka Budynkowa

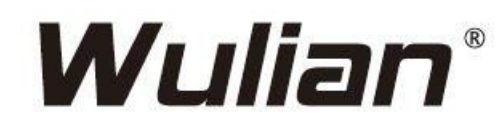

# **Smart Embedded Shutter Controller**

WL-ZCCENBP-C111020-01

# **Inteligentny Wbudowany Sterownik Rolet**

Instrukcja obsługi

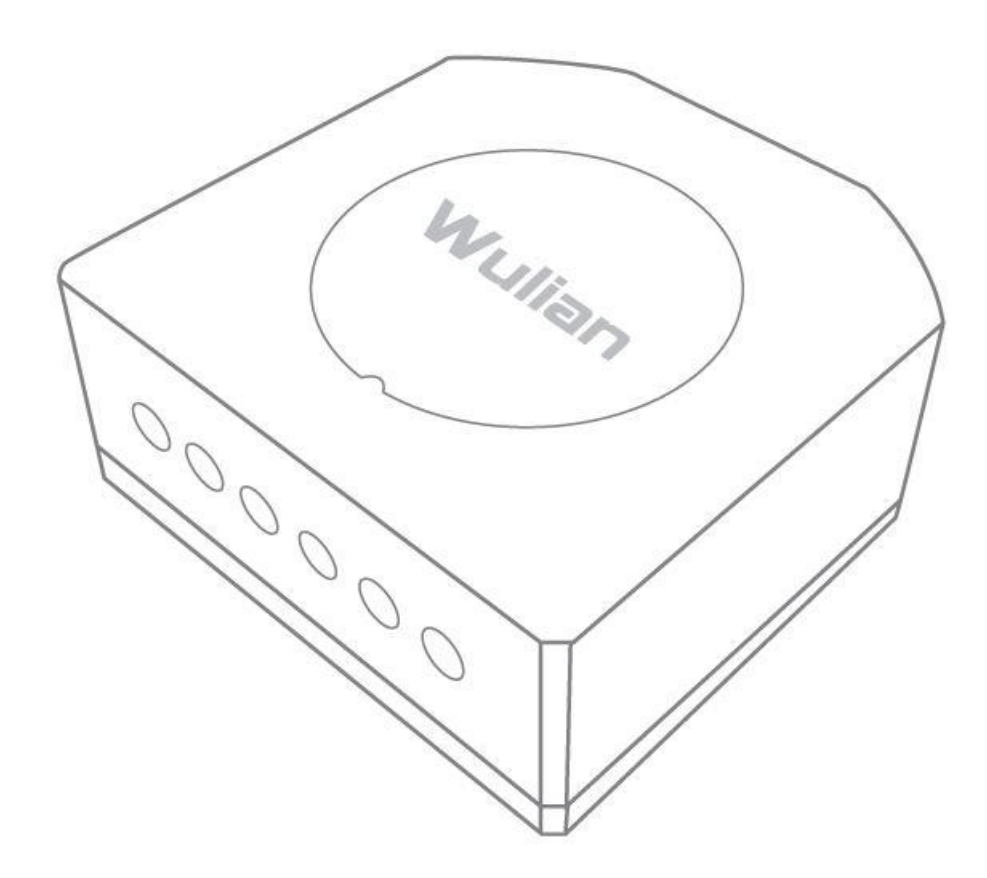

# **Wulian®** Inteligentny Dom | Automatyka Budynkowa

# **Cechy**

- Obsługuje protokół komunikacyjny IEEE 802.15.4 (ZigBee/SmartRoom);
- Obsługuje powiązania z Przełącznikiem Wiążącym w celu sterowania otwórz/stop/zamknij zdalnego lub lokalnego;
- Obsługuje funkcje czasowe, scenariusze, połączenia z innymi urządzeniami we współpracy z aplikacją mobilną,
- Łatwy montaż podtynkowy za przełącznikiem lub bezpośrednio w kasecie rolety.

### **Opis urządzenia**

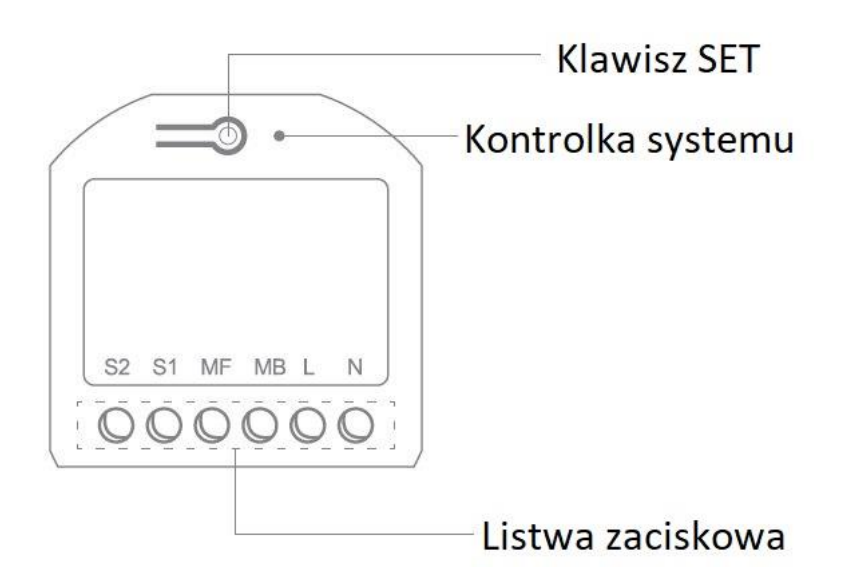

## **Instalacja**

1. Zdemontuj przełącznik.

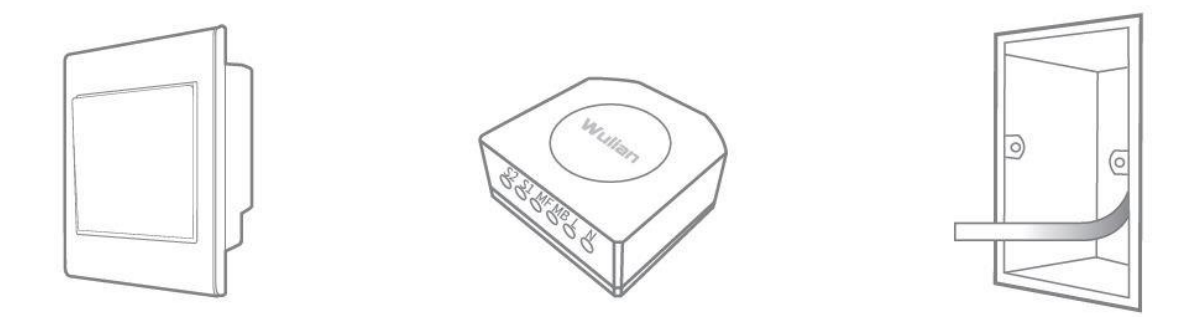

- 2. Dokonaj połączeń elektrycznych według schematu (patrz punkt "Połączenia elektryczne").
- 3. Sprawdź obwód by wyeliminować ryzyko zwarcia z innym przewodem.
- 4. Dokonaj ustawień sieciowych.
- 5. Umieść moduł w puszce i zamontuj przełącznik.

Uwaga: do prawidłowego zamontowania modułu w puszce podtynkowej może być potrzebna głębsza puszka niż standardowo wykorzystywane. Zależy to od budowy przełącznika.

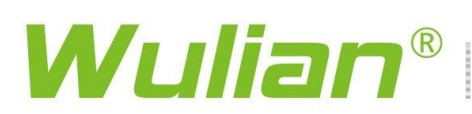

#### **Połączenia elektryczne**

Opis zacisków:

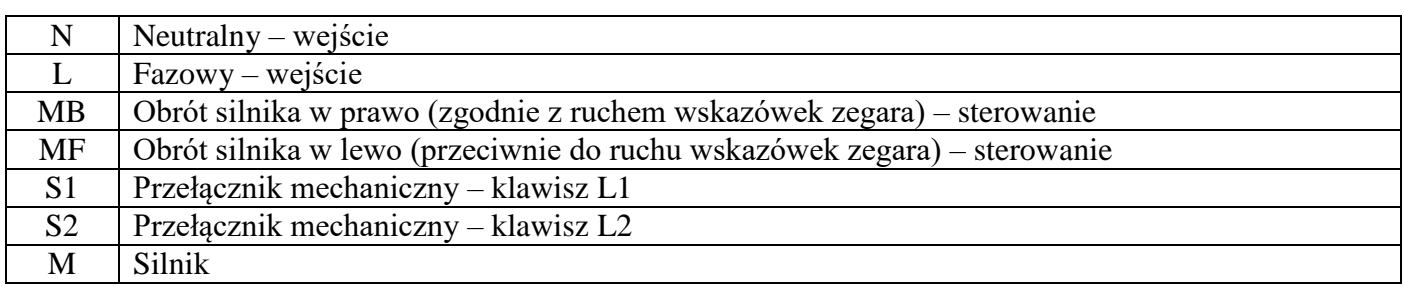

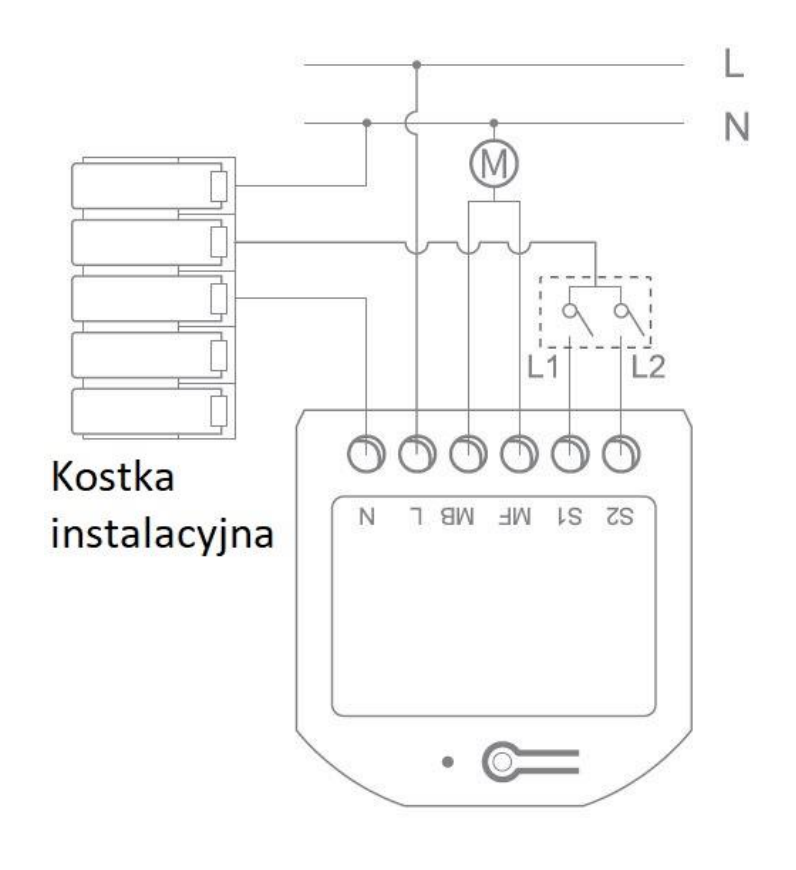

#### **Pobranie aplikacji**

Proszę zeskanować QR kod i pobrać najnowszą aplikację SmartHome.

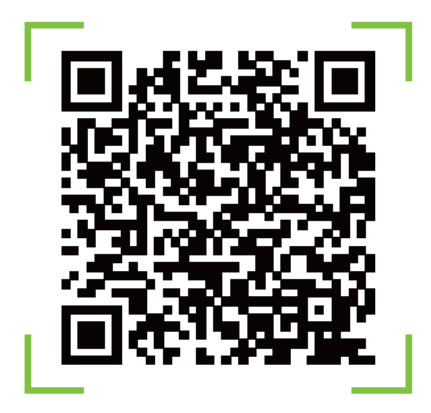

# **Wulian®** Inteligentny Dom | Automatyka Budynkowa

Użytkownicy Android/iOS mogą pobrać aplikację wyszukując "Wulian Smart Home" w Google Play/App Store.

Wskazówka: przy pobieraniu aplikacji po raz pierwszy przeczytaj uważnie Instrukcję obsługi.

## **Ustawienia sieciowe**

Upewnij się, że Brama (do zakupienia oddzielnie) pracuje normalnie i [Kontrolka sieci ZigBee] miga, urządzenie jest zasilone i jest w zasięgu Bramy.

Upewnij się, że urządzenie nie jest podłączone do żadnej innej Bramy lub przeprowadź procedurę wyjścia urządzenia z sieci przed podłączeniem go ponownie do sieci.

- 1. Włączanie do sieci po raz pierwszy (automatyczne) Ustaw bramę w tryb dodawania urządzeń do sieci, podłącz zasilanie do urządzenia, a urządzenie włączy się do sieci automatycznie. W czasie poszukiwania sieci [Kontrolka systemu] urządzenia miga. Po poprawnym włączeniu do sieci [Kontrola systemu] włączy się na 2s.
- 2. Włączanie do sieci (manualne)
	- a) Szybko wciśnij [Klawisz SET] 1 raz, urządzenie szuka sieci, [Kontrolka systemu] miga. Po poprawnym włączeniu do sieci [Kontrola systemu] włączy się na 2s.
	- b) Szybko kliknij 4 razy lub więcej na przełączniku mechanicznym.

Wskazówka: kliknięcie jest liczone jako 1 raz.

Wskazówka: kliknij 1 raz [Klawisz SET] a [Kontrolka systemu] zamiga raz by potwierdzić, że urządzenie zostało poprawnie włączone do sieci.

- 3. Opuszczanie sieci ZigBee
	- a) Wciśnij i przytrzymaj [Klawisz SET] przez 6 sekund [Kontrolka systemu] zamiga 4 razy i wyłączy się, wtedy urządzenie opuści sieć ZigBee.
	- b) Szybki kliknij 4 razy lub więcej przełącznikiem mechanicznym, a urządzenie opuści sieć ZigBee.

Wskazówka: urządzenie może opuścić sieć jeśli zostało wcześniej prawidłowo podłączone.

## **Ustawienie powiązań**

Urządzenie może być powiązane z przełącznikiem scen lub innym zdalnym sterownikiem.

- 1. Zaloguj się do swojego konta w aplikacji na urządzeniu mobilnym.
- 2. Po poprawnym włączeniu urządzenia do sieci możesz zobaczyć urządzenie w liście urządzeń w aplikacii.
- 3. Kliknij i otwórz to urządzenie i naciśnij 3 pionowe kropki w prawym górnym rogu ekranu  $\rightarrow$ Ustawienia Powiązanie/Odwiązanie w celu dokończenia powiązywania urządzenia zgodnie ze wskazówkami wyświetlanymi przez aplikację. Jeśli powiązanie się powiedzie, kontrolka na Przełączniku Wiążącym zamiga 3 razy. Jeśli powiązanie się nie powiedzie, kontrolka zamiga 6 razy.

Uwaga: ten produkt należy powiązać 3 razy, po 1 razie dla każdej komendy: otwórz, stop, zamknij.

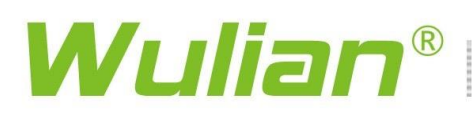

#### **Specyfikacja**

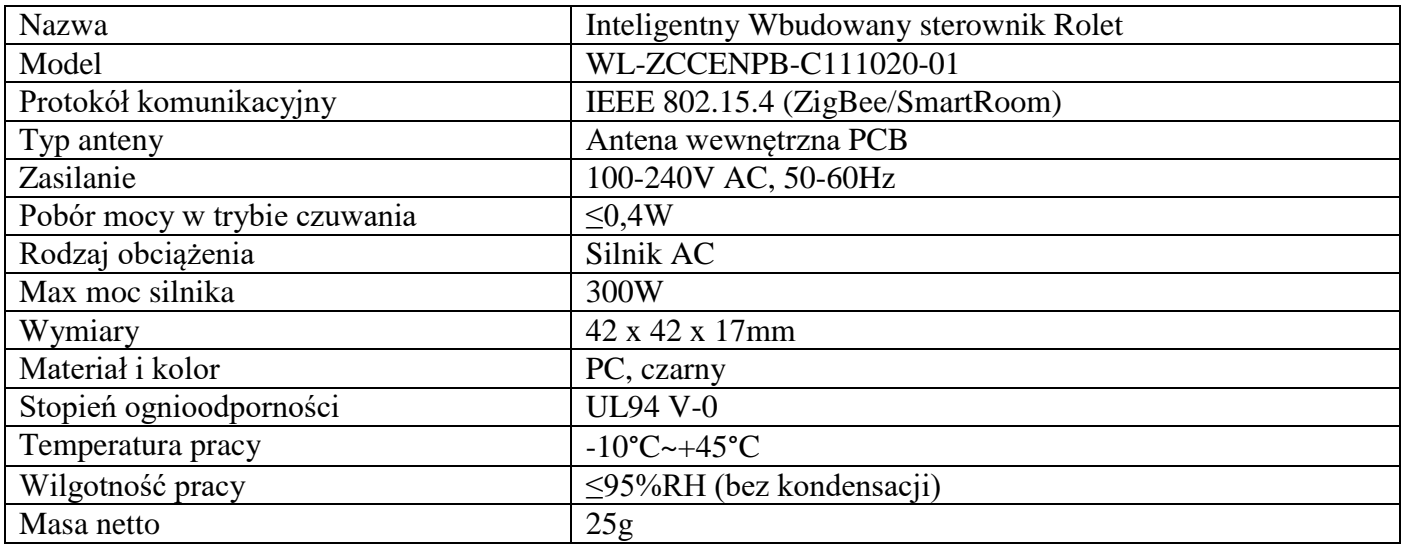

#### **Uwagi**

- Wyłącz zasilanie obwodu przed rozpoczęciem instalacji w celu uniknięcia zagrożenia dla zdrowia lub życia.
- Urządzenie powinno być zainstalowane przez wykfalifikowanego instalatora.
- Produkt powinien być zainstalowany w plastikowej puszce podtynkowej. Instalacja w metalowej puszce może pogorszyć siłę sygnały i powodować zakłócenia w pracy.
- Produkt powinien być zainstalowany z dala od źródeł zakłóceń takich jak: pralki, kuchenki mikrofalowe, lodówki, routery. Może to pogorszyć działanie i parametry urządzenia.
- Produkt powinien pracować w suchym i czystym miejscu, żeby zapobiec zabrudzeniu jego komponentów wewnętrznych.
- Zabrudzony produkt czyścić suchą ściereczką. Nie używać żrących środków chemicznych lub rozpuszczalników.
- Nie rozkręcaj i nie naprawiaj urządzenia i jego akcesoriów.
- Jeśli produkt ulegnie uszkodzeniu, wyślij go do serwisu dystrybutora.